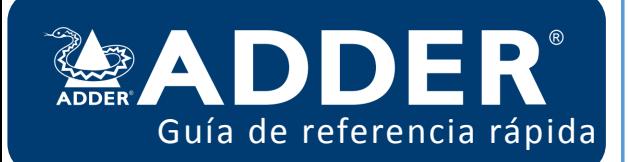

## **TECLAS DE ACCESO RAPIDO**

Ctrl Izq + Alt Izq + **C**: Abrir OSD (Menu en pantalla) Ctrl Izq + Alt Izq + **X**: Desconectar el receptor actual Ctrl Izq + Alt Izq + **A**: Reconectarse al último canal Ctrl Izq + Alt Izq + **V**: Cambiar a modo solo video Ctrl Izq + Alt Izq + **S**: Cambiar a modo compartido

Ctrl Izq + Alt Izq + **E**: Cambiar a modo Exclusivo Ctrl Izq + Alt Izq + **P**: Cambiar a modo Privado Ctrl Izq + Alt Izq + **3**: Conectarse al canal/preset guardado en el acceso directo num 3

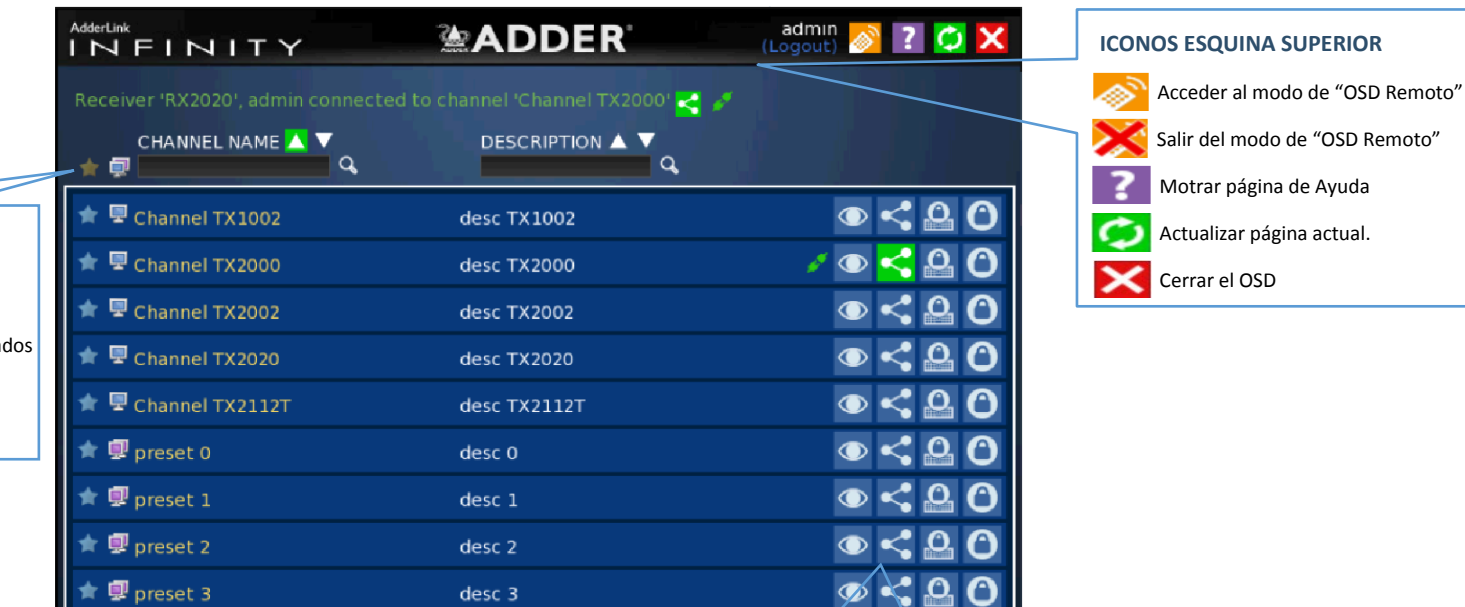

## **ICONOS FAVORITOS**

- Actualmente mostrando todos los canales/presets
- Actualmente mostrando solamente los favoritos
- Actualmente mostrando solamente los accesos numerados
- Hacer Clic para añadir este canal como favorito
- $|2|$ Este canal es un acceso rápido numerado

Displaying channels 1-9 of 9

## **BOTONES DE CONEXION**

Hay cuatro modos de conexion:

- **Solo Video:** Permite a los usuarios ver solamente la salida de video, el canal USB está desactivado.
- $\rightarrow$ **Compartido:** Permite a los usuarios controlar conjuntamente el mismo sistema.
- $\Theta$ **Exclusivo:** Concede control exclusivo de un usuario mientras que los otros usuarios pueden simultaneamente ver o escuchar, pero no tener control.
- **Privado:** Concede a un usuario acceso privado al sistema, bloqueando el acceso a todos los otros usuarios.

Los botones de connexion mostrados en color **azul** se encuentran disponibles para ser seleccionados. Los Iconos en color **verde** indican que ya han sido seleccionados por otro usuario y todos los mostrados en color **gris** indica que no se encuentran disponibles. Finaliza esta conexion.

## **ORDENAR ICONOS**

- Actualmente mostrando canales y preset. Hacer clic para cambiar.
- Actualmente mostrando solamente canales. Hacer clic para cambiar.
- Actualmente mostrando solamente presets. Hacer clic para cambiar.
- Filtrar esta columna por el criterio especificado.
- Eliminar filtro de búsqueda.
- Hacer clic para ordenar la lista de forma ascendente en esta columna.
- Lista ordenada de forma ascendente en esta columna.